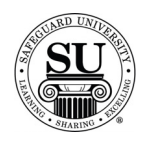

#### **Marketing**

#### **Introduction** The Marketing report topics focus on reports associated with information used to market the customer base.

Items found in the Marketing section include:

- $\rightarrow$  General Recalls
- $\rightarrow$  Prospects
- $\rightarrow$  Referrals
- $\rightarrow$  Letters
- $\rightarrow$  Cust Recall with Ledger

**Marketing** This is an example of the Marketing option list:

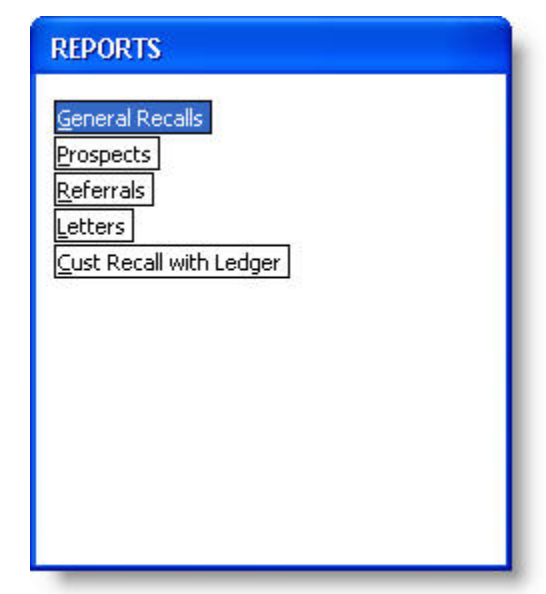

*Continued on next page* 

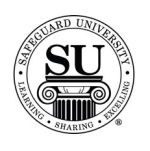

#### **General Recalls**

**General Recalls** The General Recalls report allows you to create a report for any one of the three recall types in CMS; General [located on the customer screen], Order [located on the product line of an order] or Ledger [prints recalls entered on the ledger].

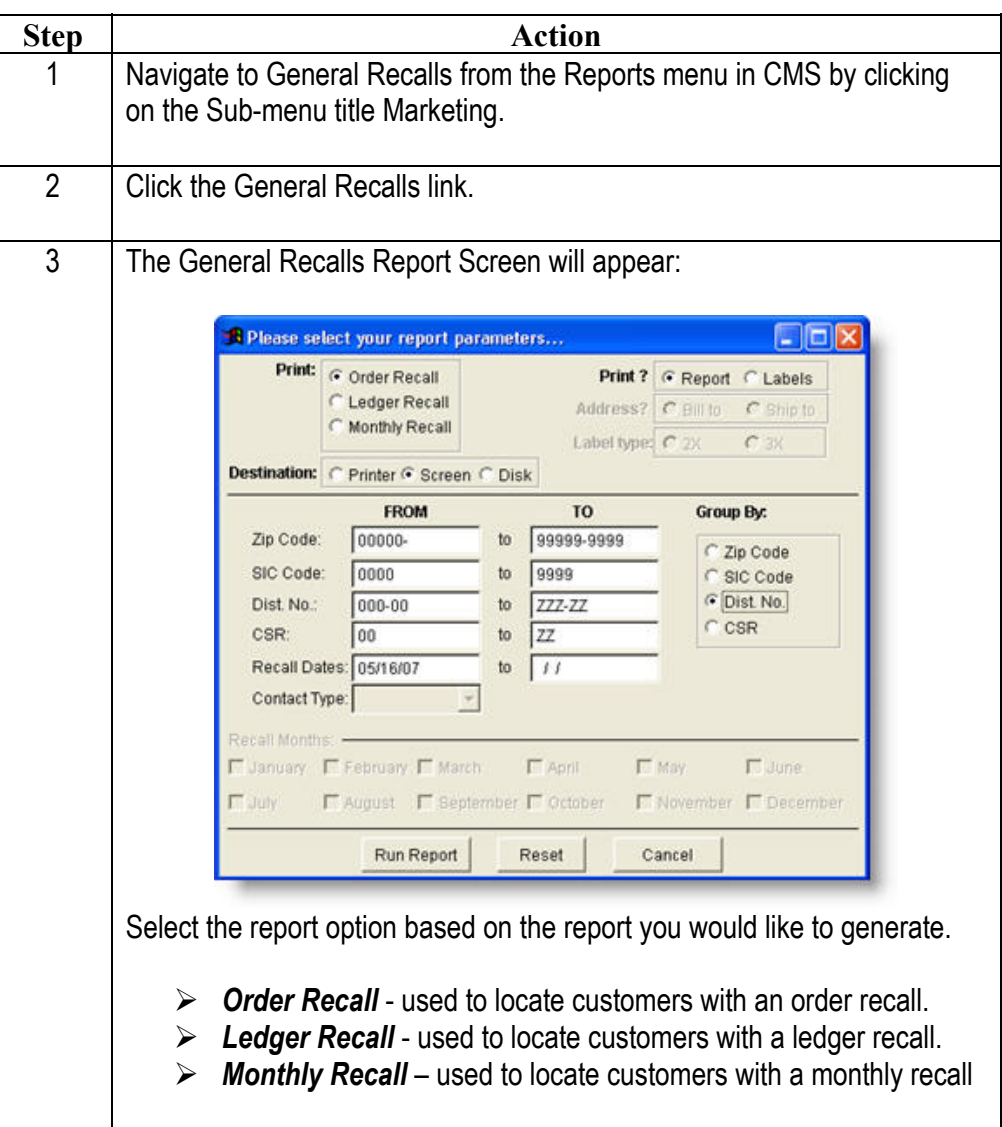

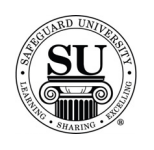

# **General Recalls, cont.**

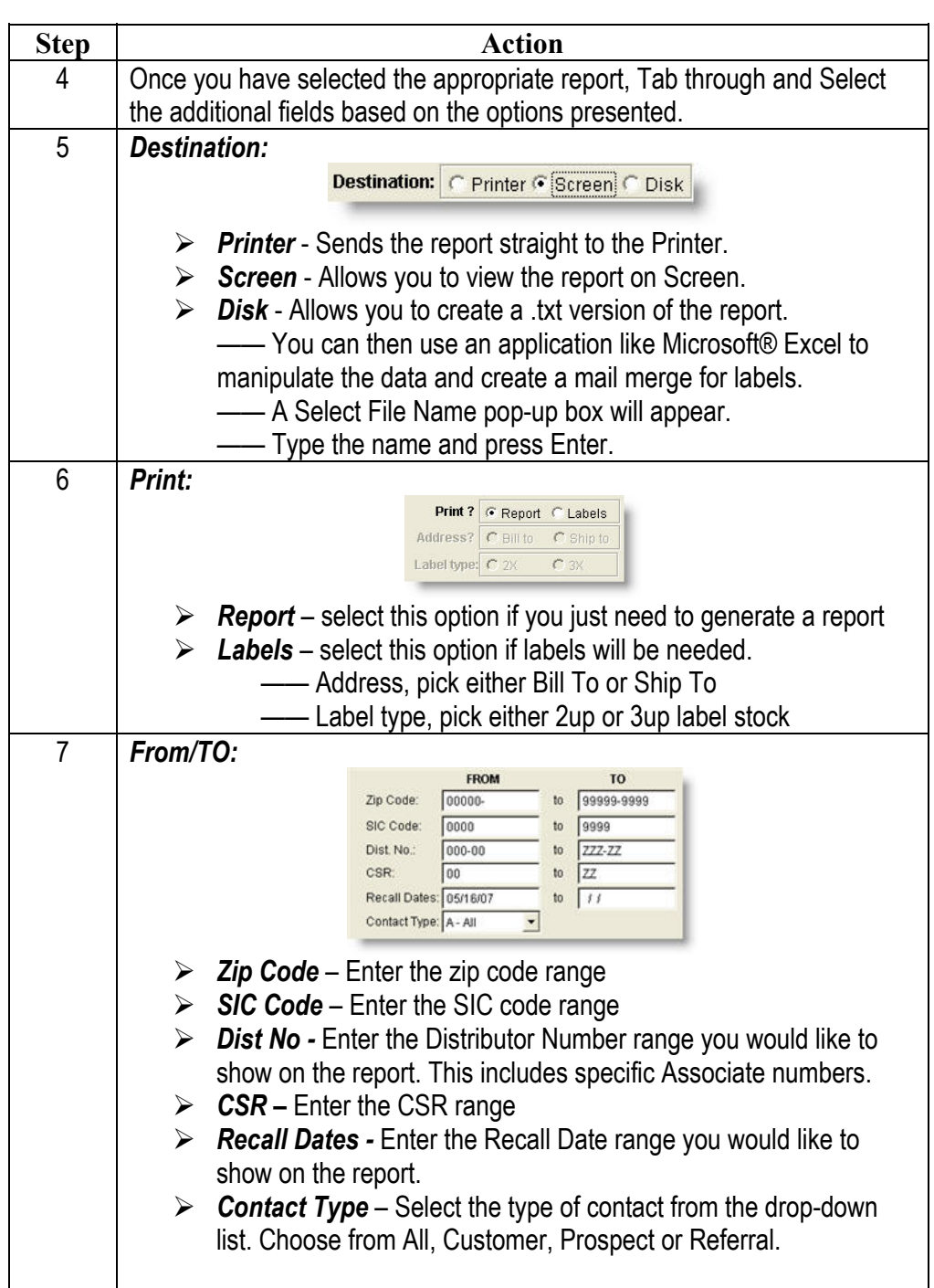

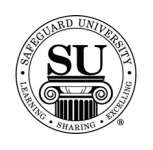

# **General Recalls, cont.**

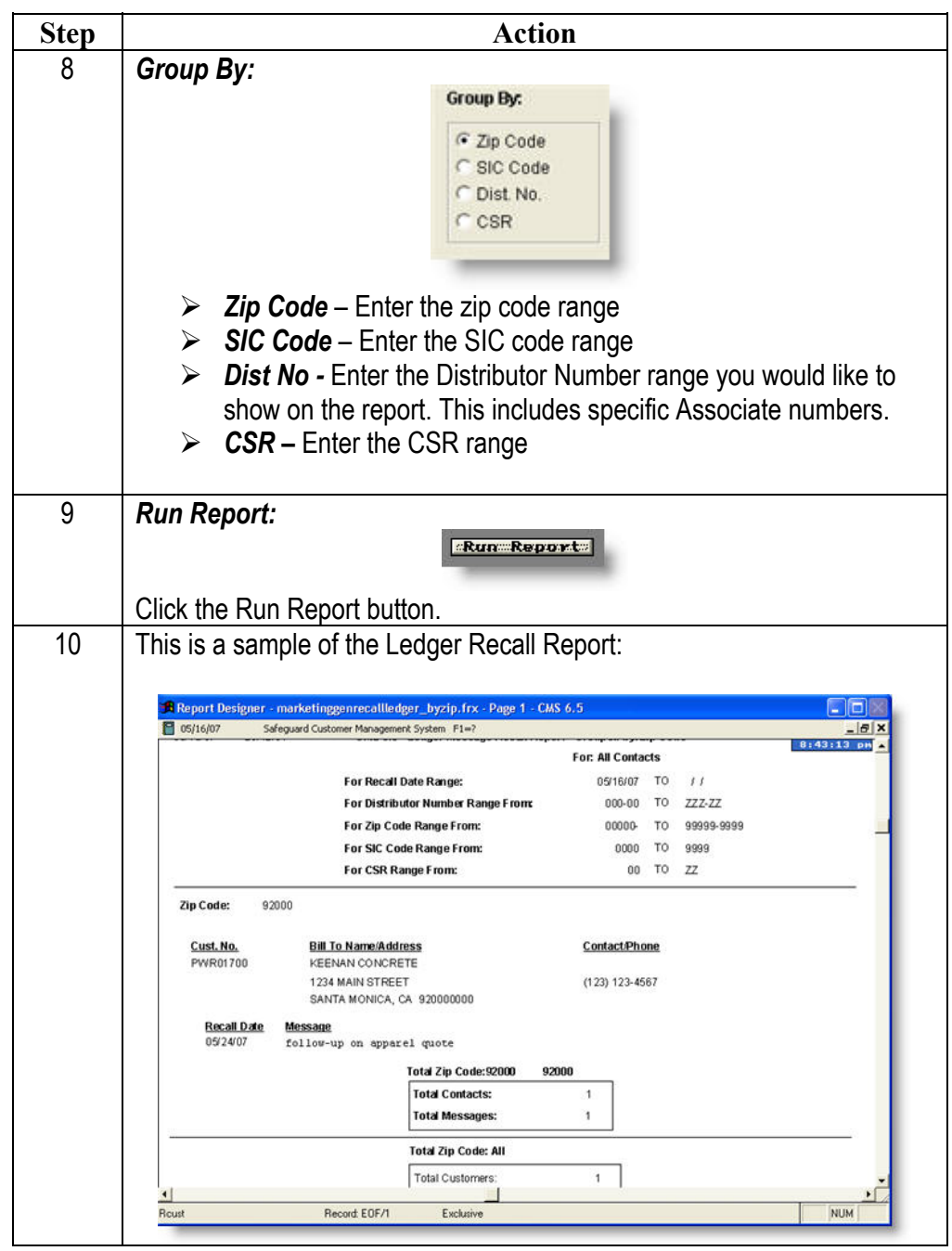

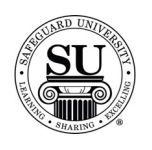

# **General Recalls, cont.**

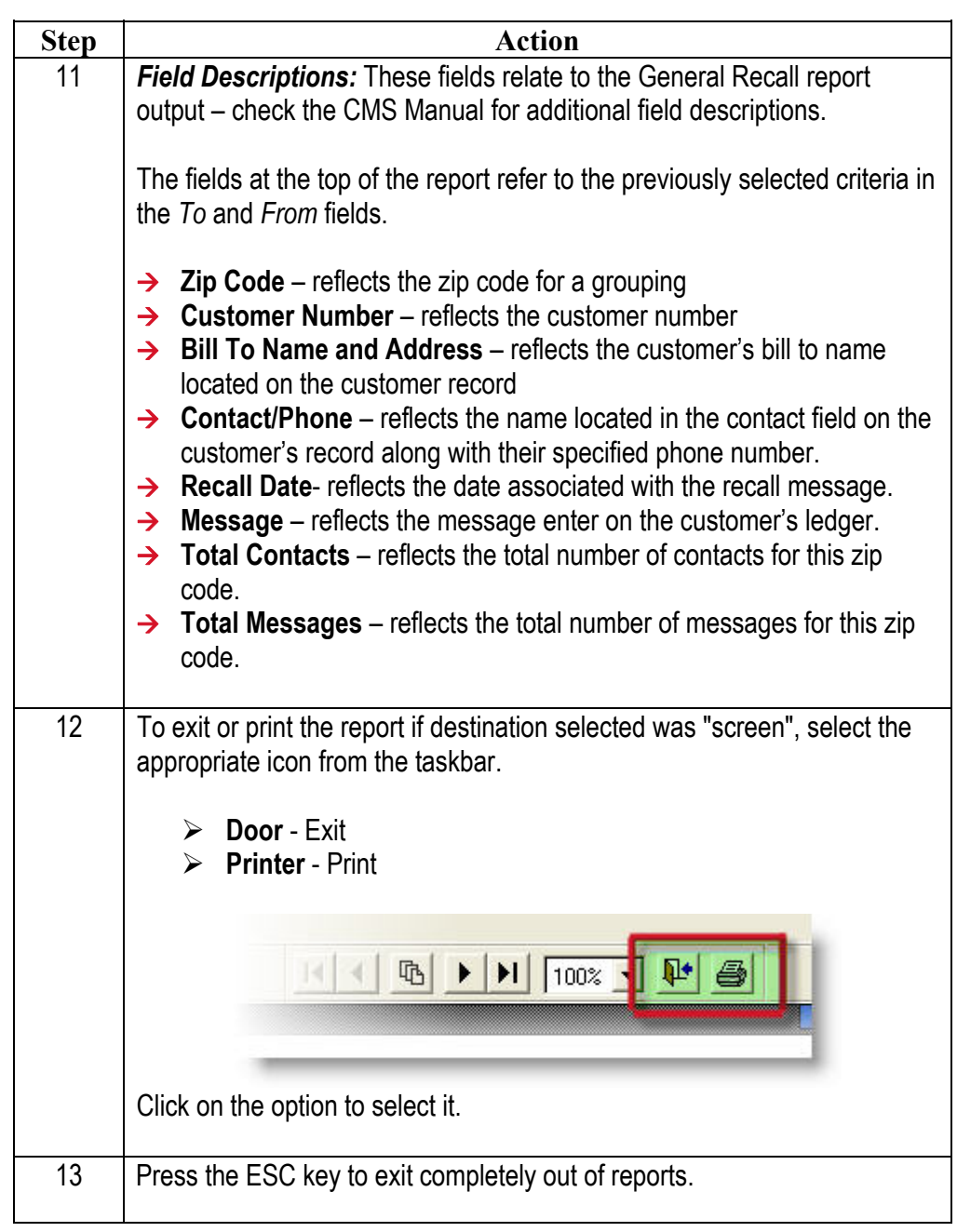

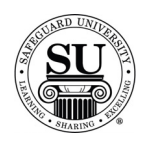

#### **Prospects**

**Prospects** The Prospect Reports lists prospects and ledger messages in the specified date range to help you follow up on prospects and keep track of leads. This report only includes non-purged prospects.

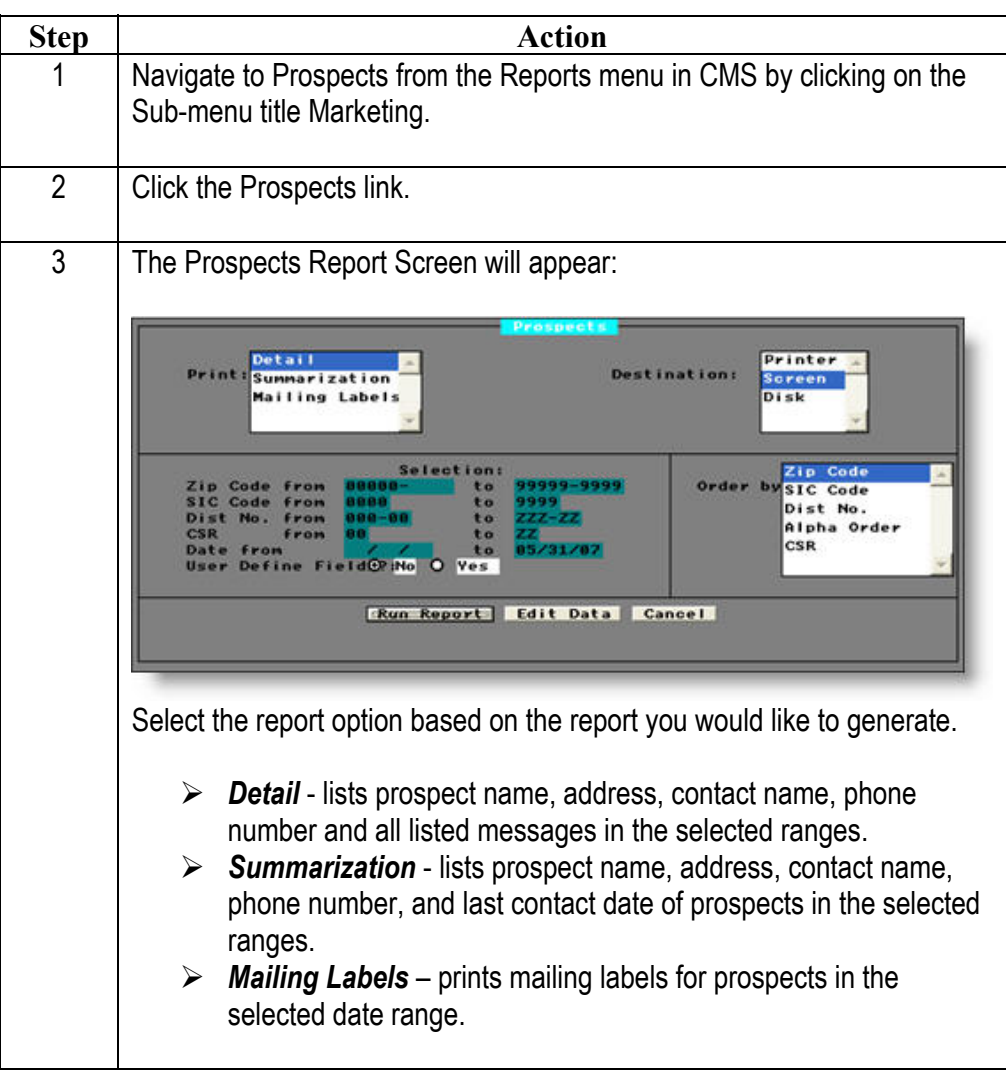

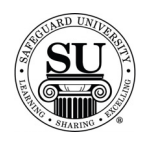

#### **Prospects, cont.**

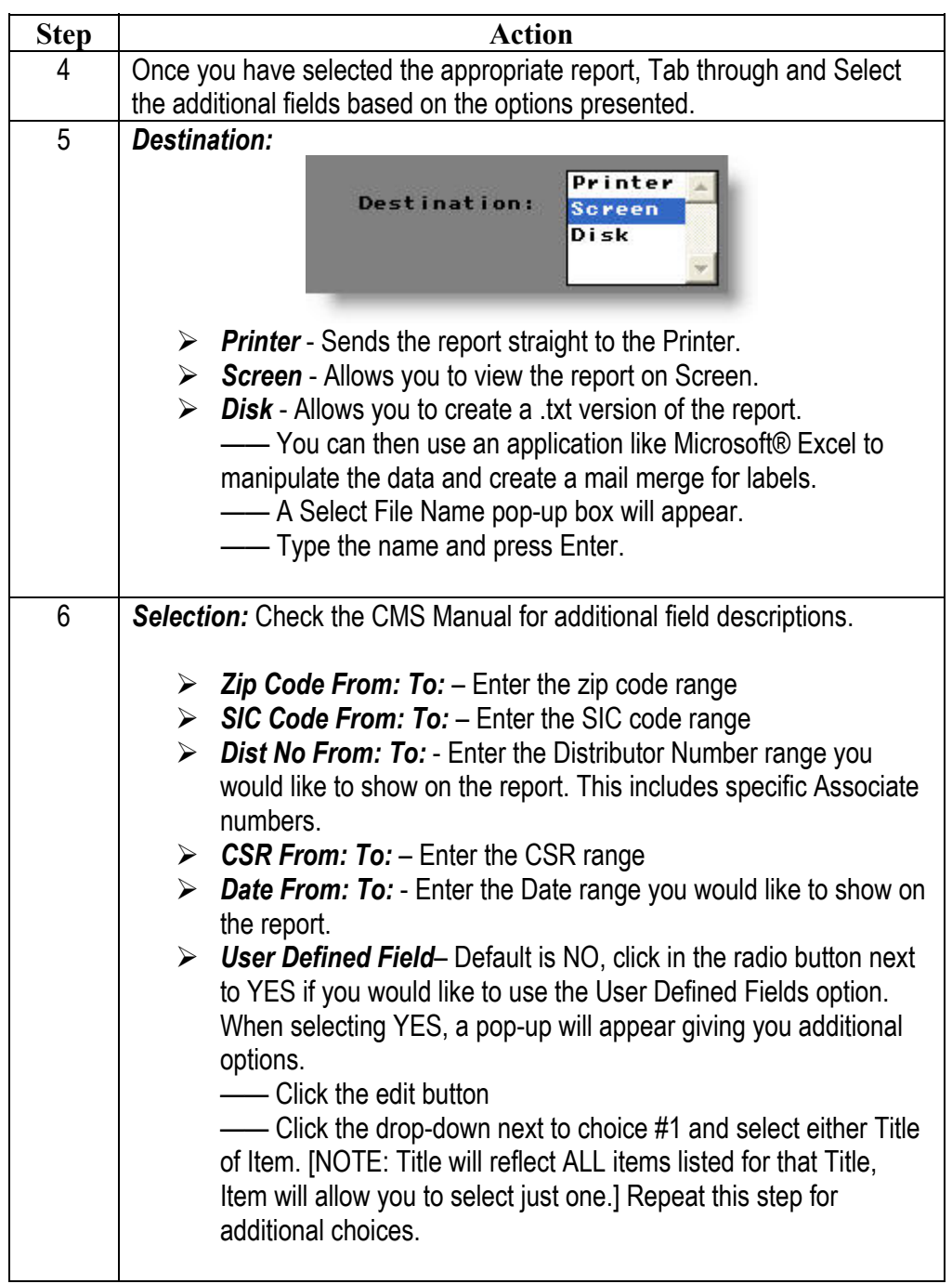

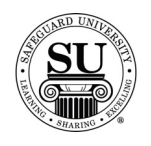

#### **Prospects, cont.**

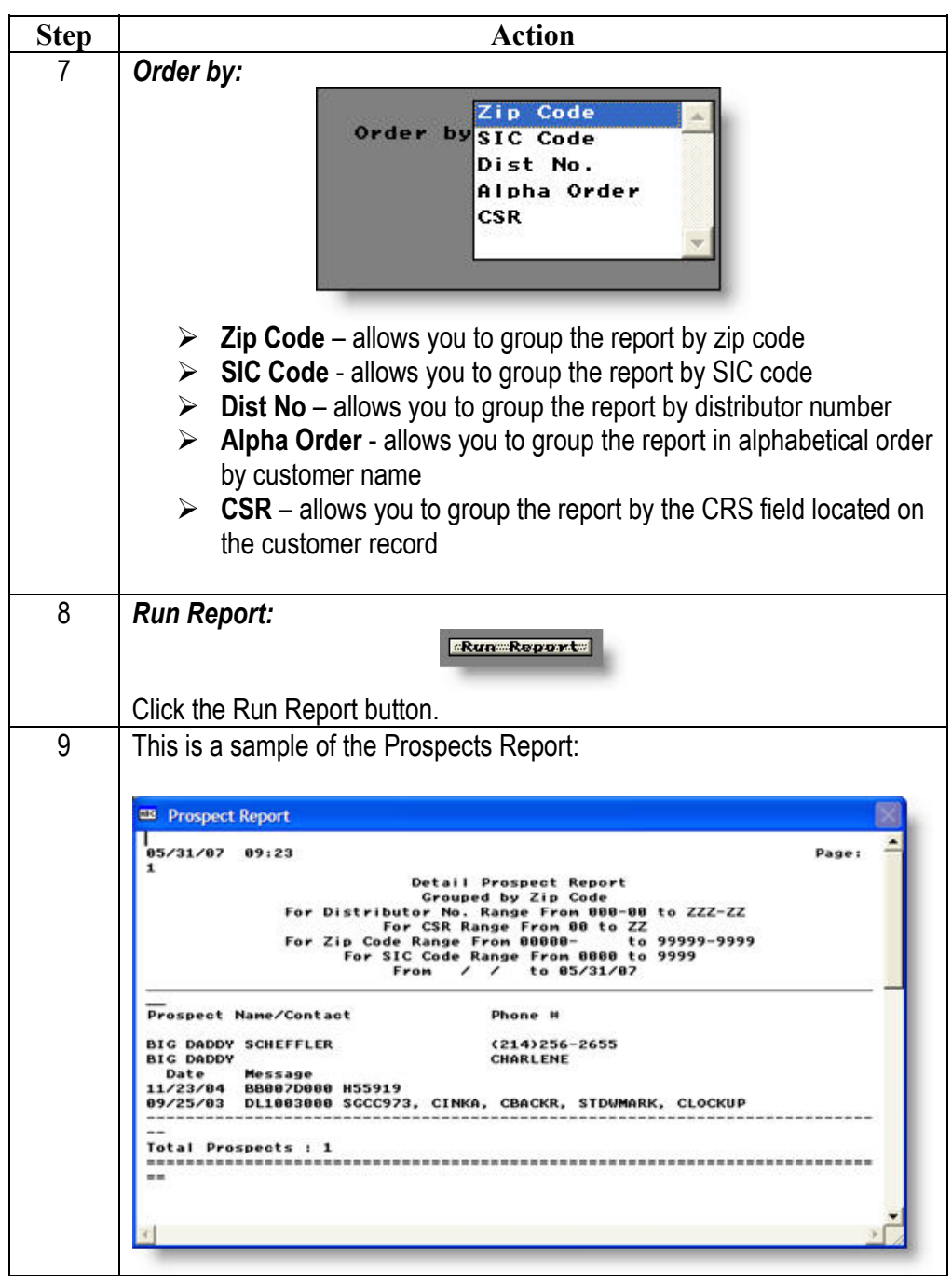

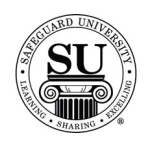

#### **Prospects, cont.**

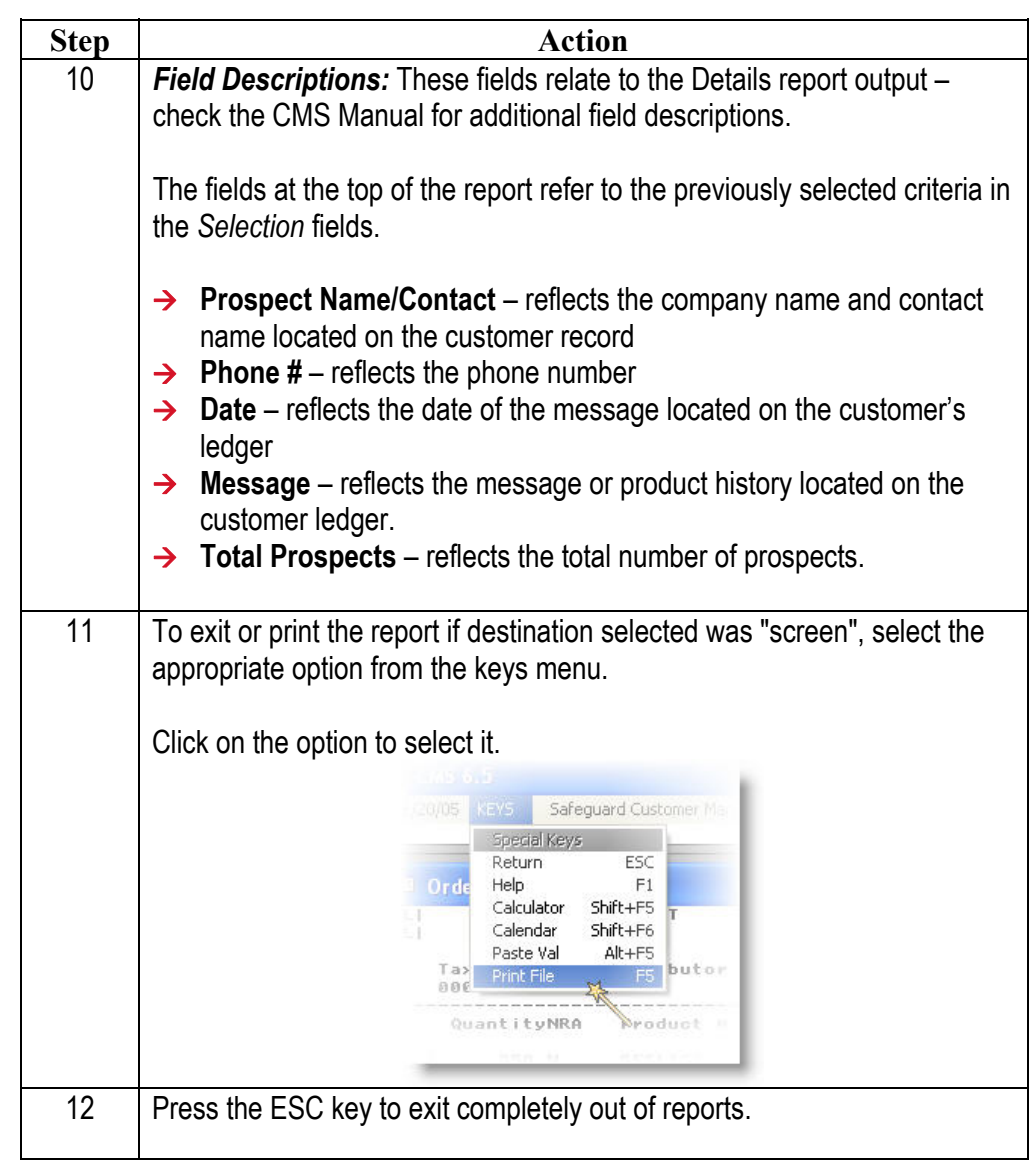

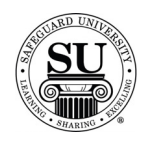

#### **Referrals**

**Referrals** The Referral Reports list referral sources, customers referred and the total sales generated in the selected ranges.

| <b>Action</b><br><b>Step</b><br>Navigate to Referrals from the Reports menu in CMS by clicking on the<br>Sub-menu title Marketing.<br>2<br>Click the Referrals link.<br>3<br>The Referrals Report Screen will appear:<br><b>Referral</b><br>Repor<br>Printer<br><b>Destination:</b><br>Mailing Labels<br>Soreen<br>Referral List<br>Disk<br><b>Selection:</b><br>Zip Code<br>Group by:<br>Orders?<br>New/Add or All<br>Referral ID<br>Code F<br>ta<br>Dist No.<br>88888888<br>rral ID from<br>Alpha Order<br>No. From<br>to use: O Order<br>Date<br>Run Report Edit Data Cancel<br>Select the report option based on the report you would like to generate.<br><b>Activity Report</b> - Lists information for all Referrals in specified<br>➤<br>ranges.<br><b>Mailing Labels</b> – prints mailing labels for prospects in the<br>➤<br>selected date range.<br><b>Referrals List</b> - A master reference list of all Referrals in the<br>$\blacktriangleright$<br>specified ranges. |  |
|----------------------------------------------------------------------------------------------------|--|
|                                                                                                    |  |
|                                                                                                    |  |
|                                                                                                    |  |
|                                                                                                    |  |

*Continued on next page* 

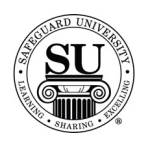

# **Referrals, cont.**

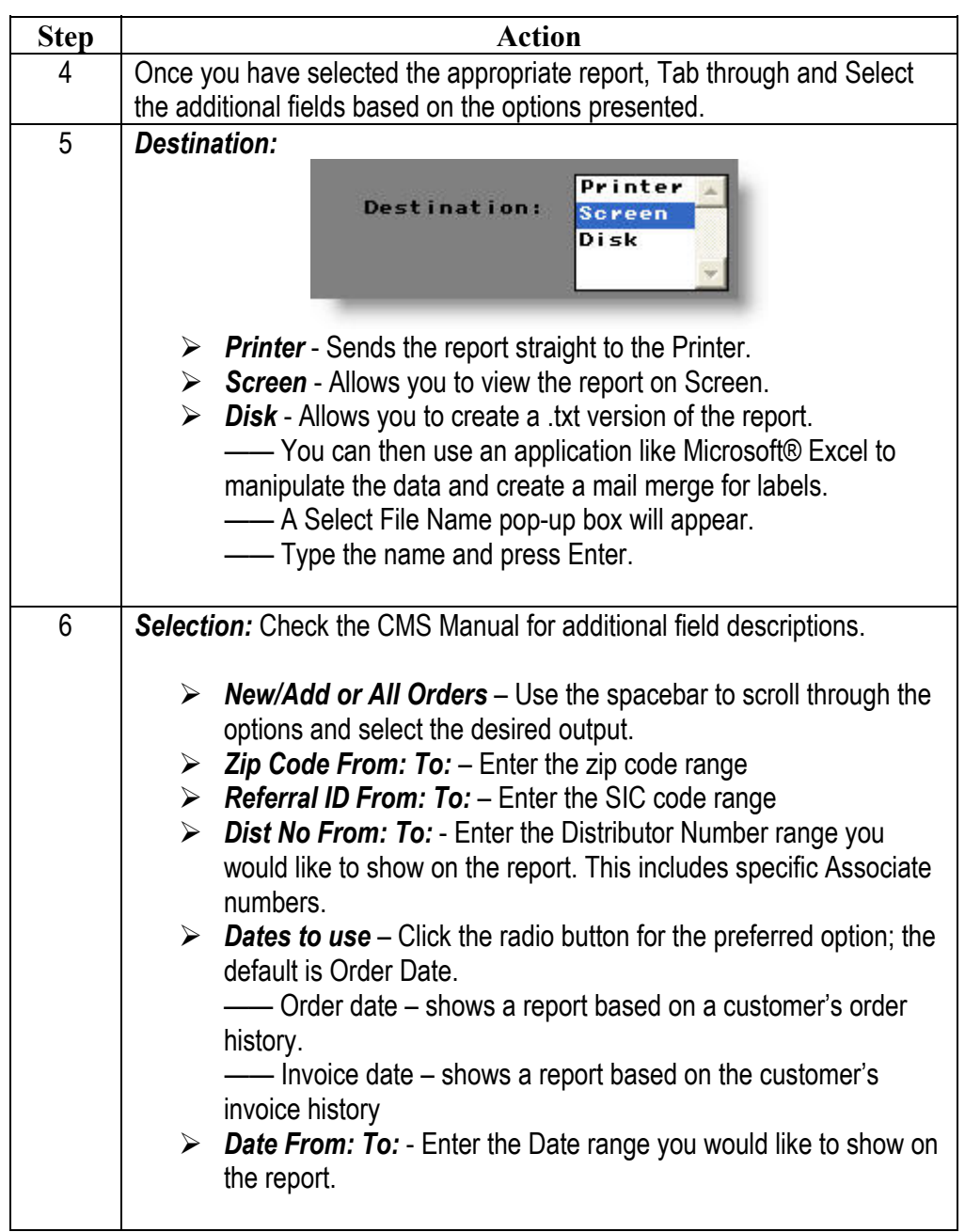

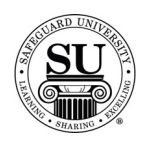

# **Referrals, cont.**

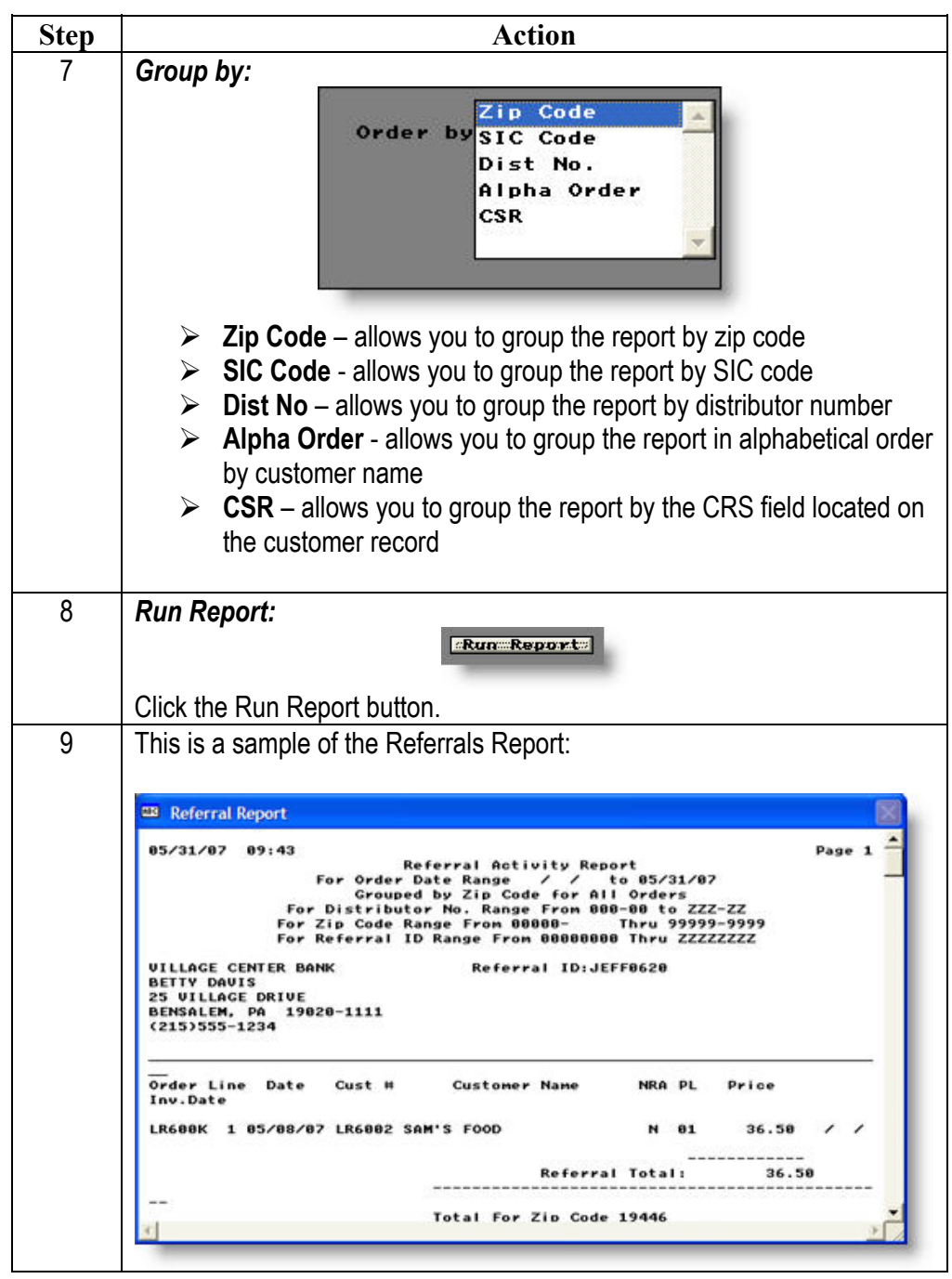

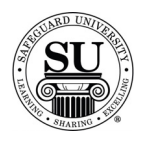

# **Referrals, cont.**

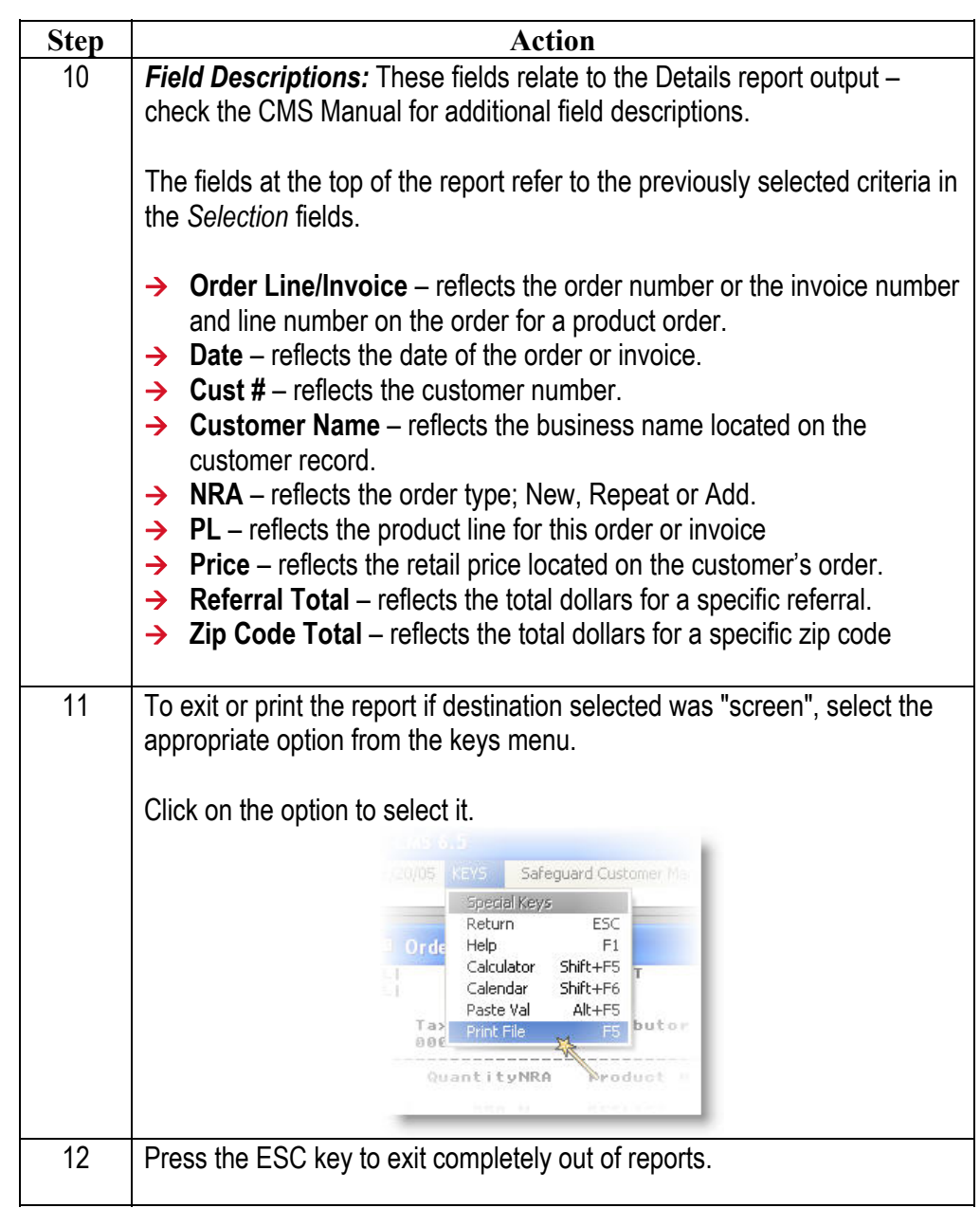

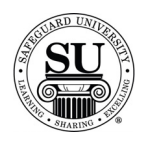

**Letters** 

**Letters** Before using the Letters Report options, you should be familiar with how to use the letter Database as described in the Letter Database module.

> To increase sales and customer satisfaction by producing and mailing a variety of letters, recall reminders, postcards, quotes or other mailings to contacts. Use the existing CMS Letter Database letters or create your own.

The following instructions represent the report that is generated.

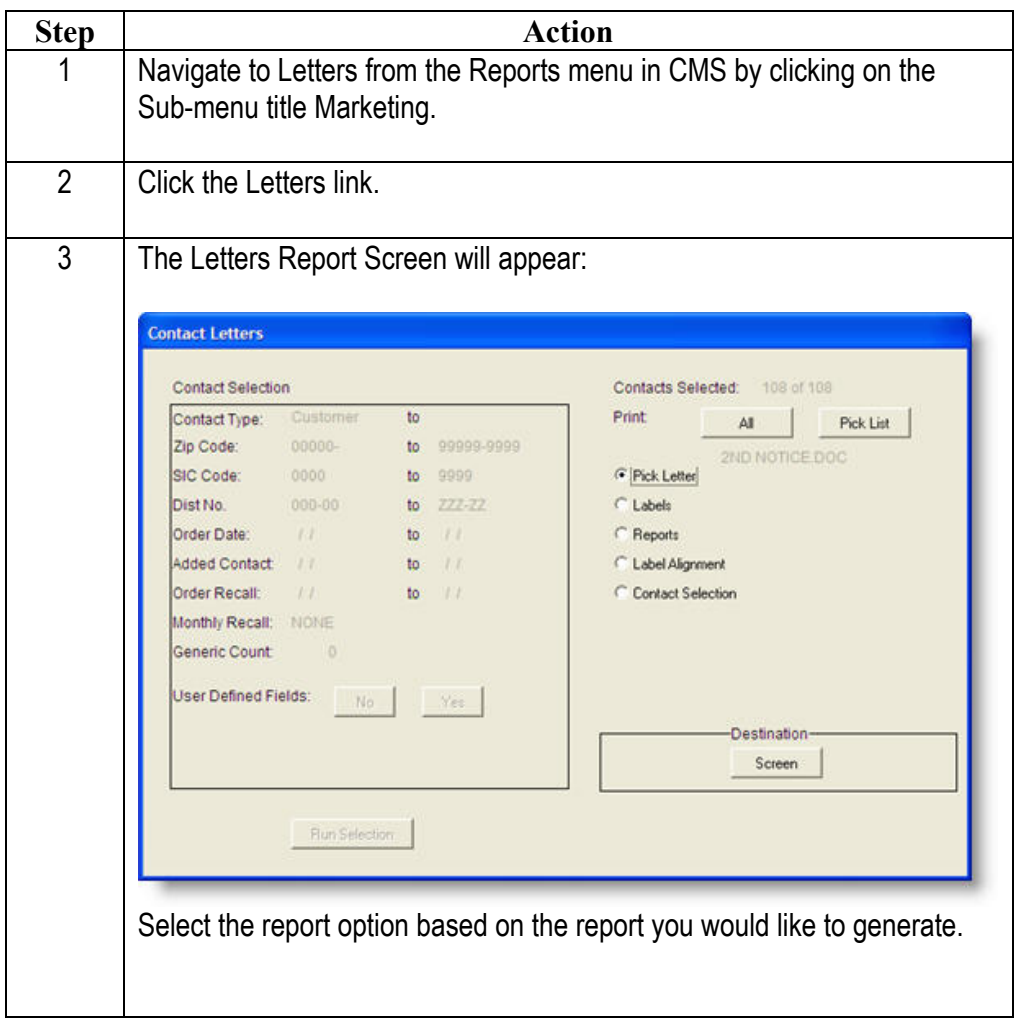

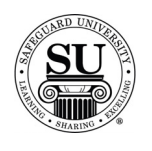

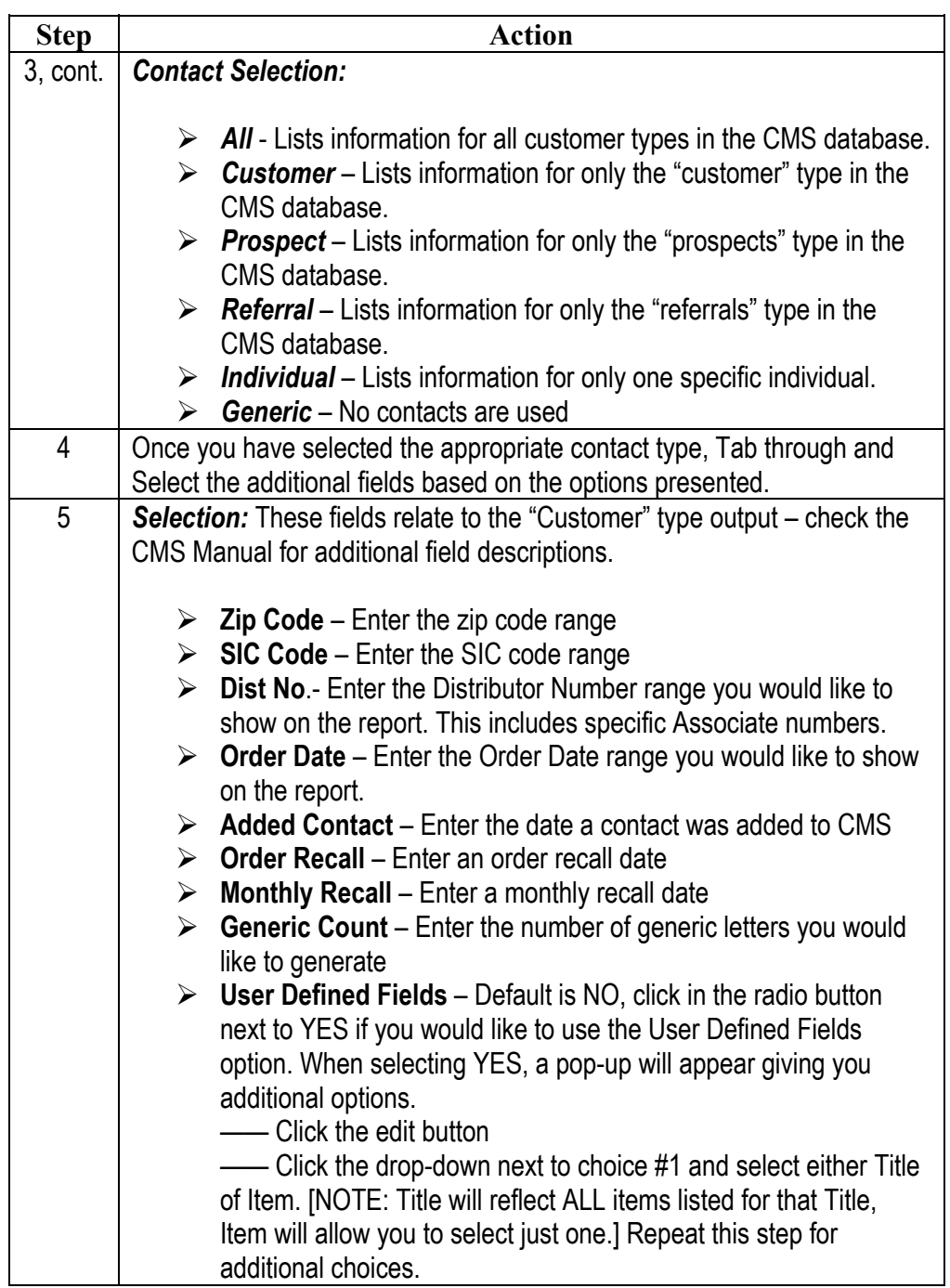

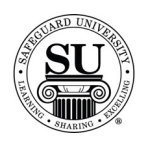

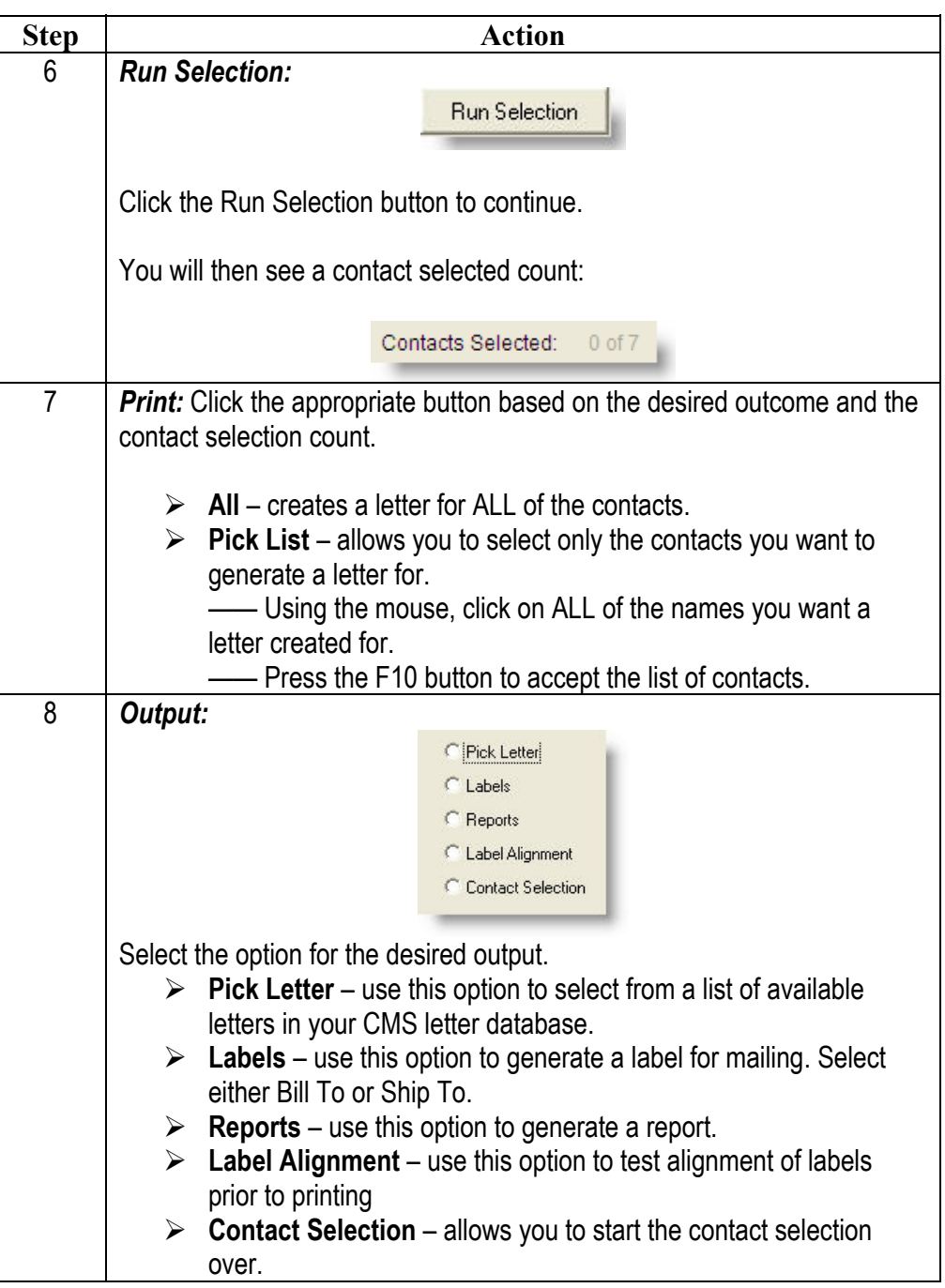

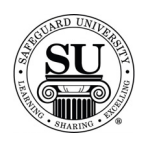

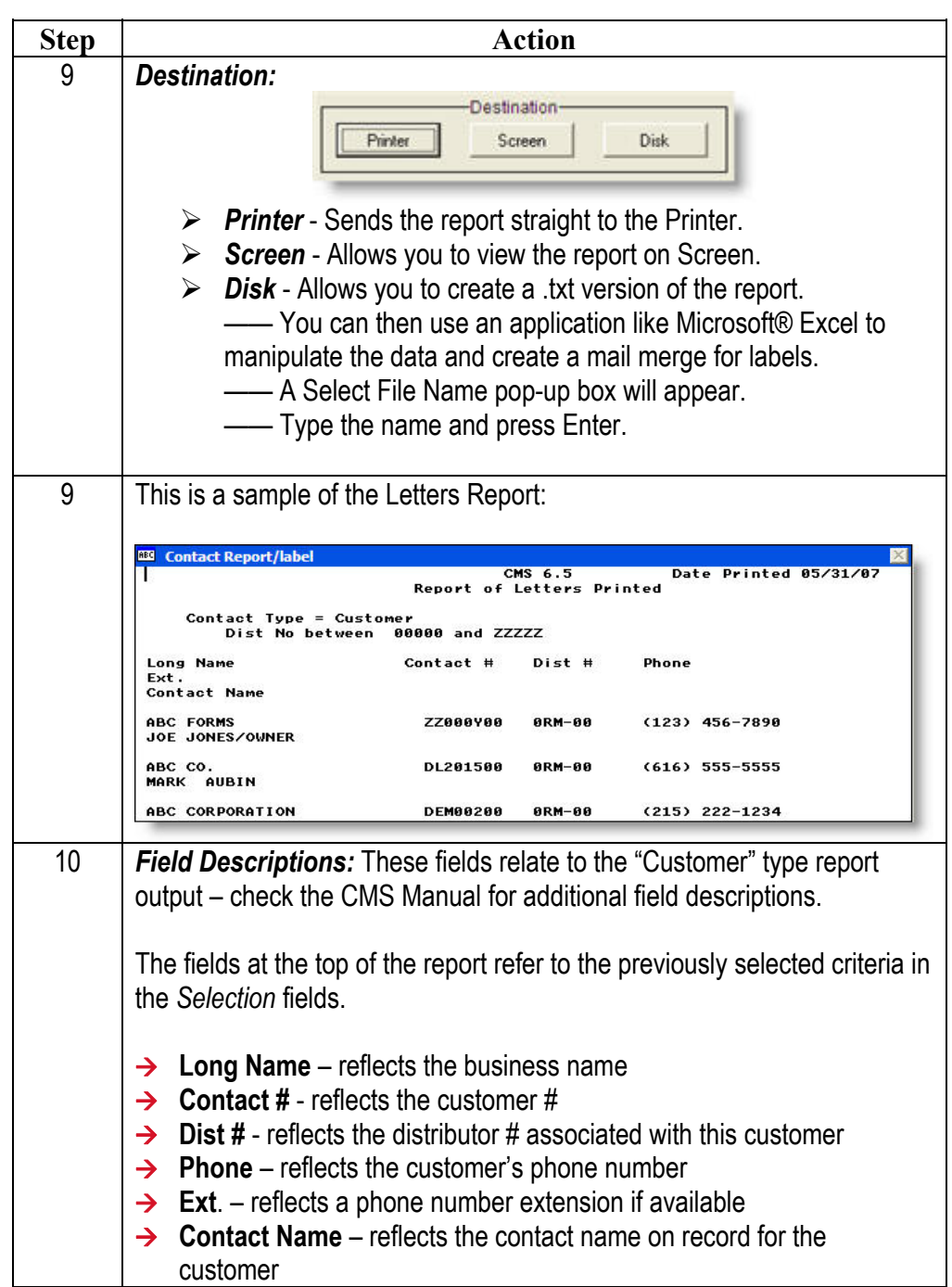

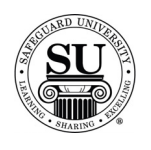

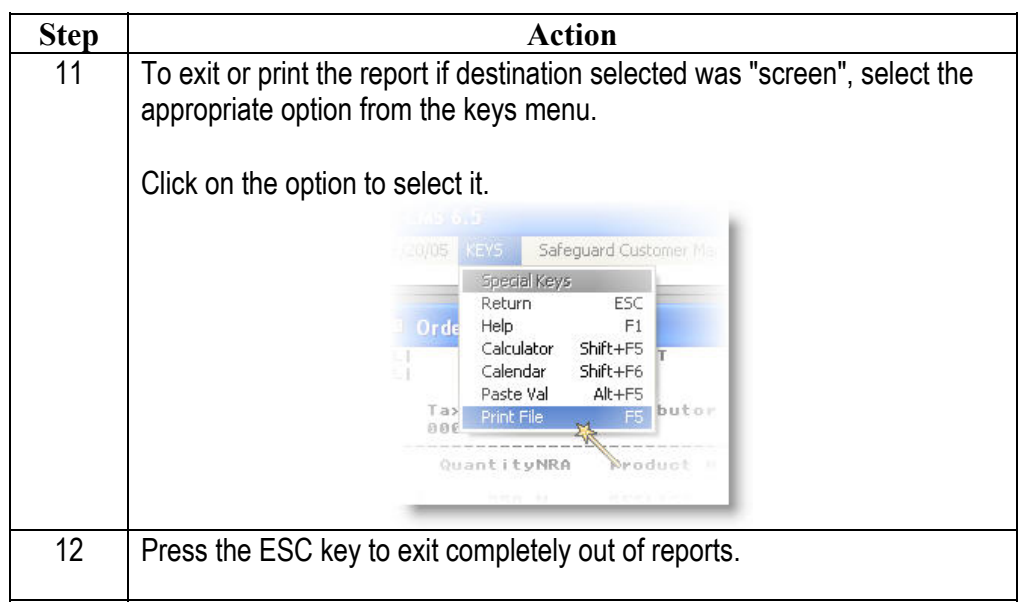

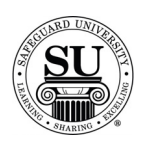

#### **Cust Recall with Ledger**

**Cust Recall with Ledger**  The Customer Recall with Ledger Report provides a complete record of the customer that can be used for field work or telemarketing. The report is generated based on the existence of order, ledger or monthly recall data in the selected ranges. You can select the date range for order history that you want to print on the ledger.

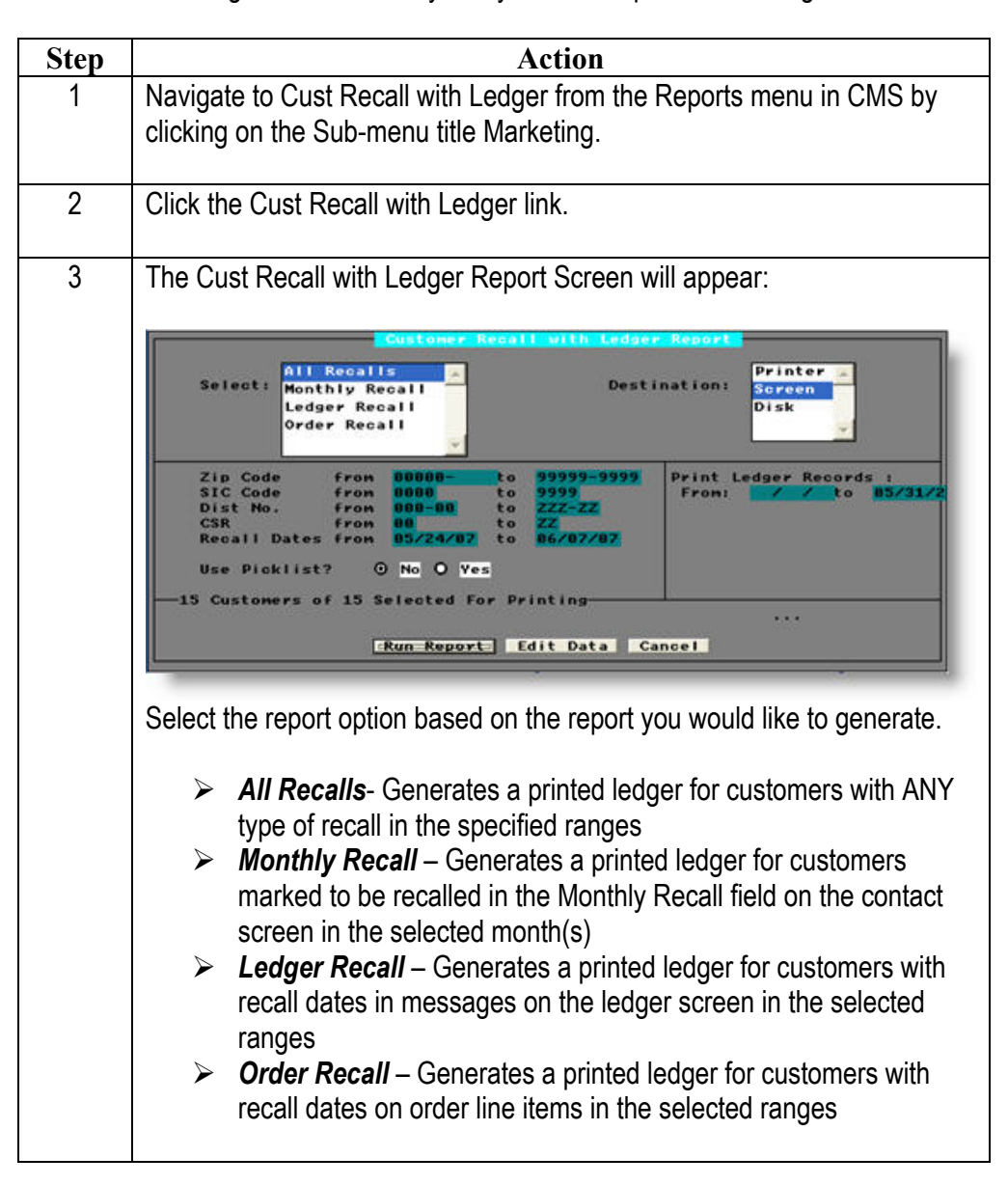

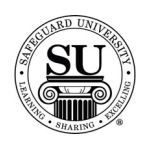

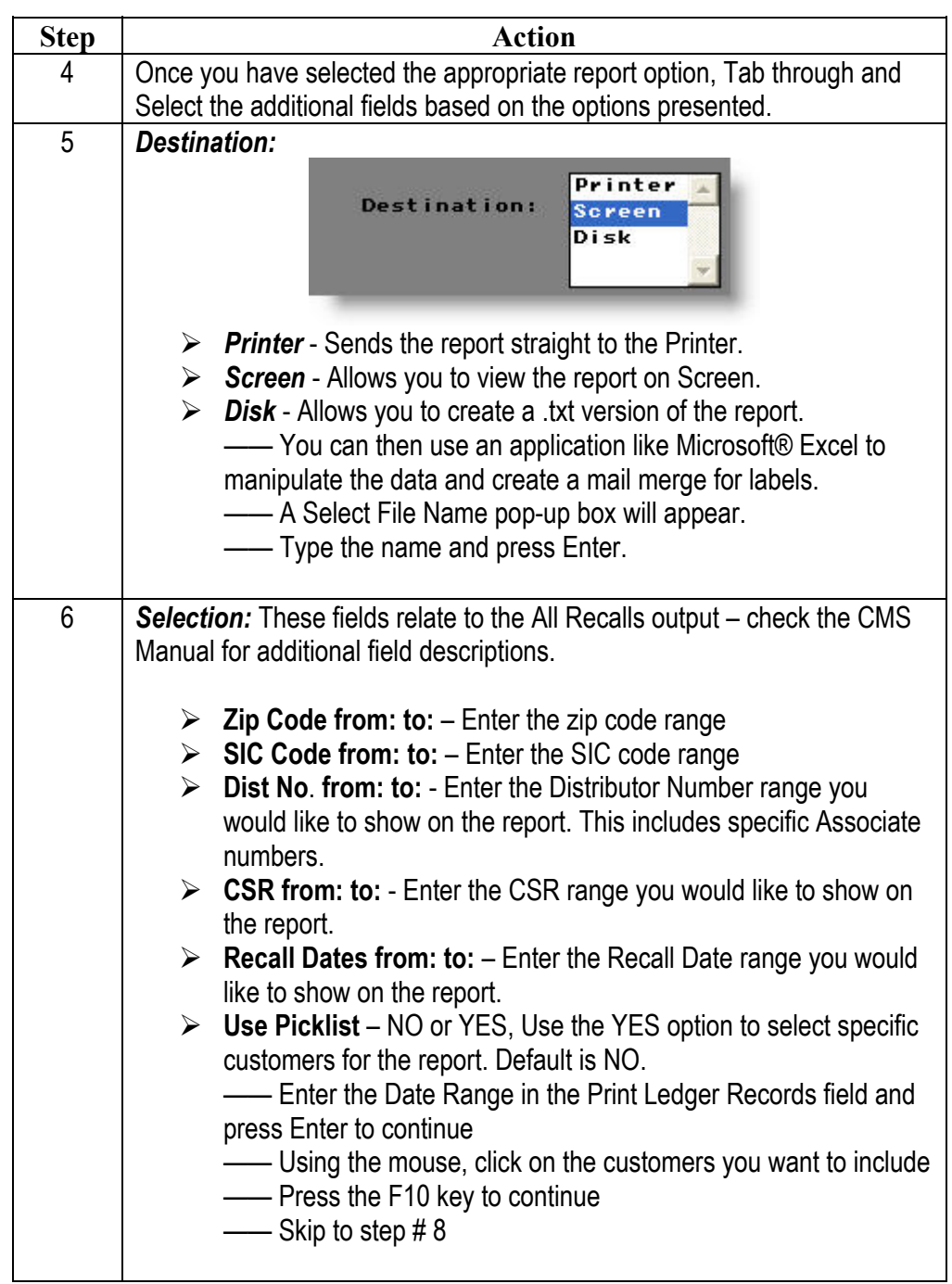

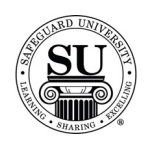

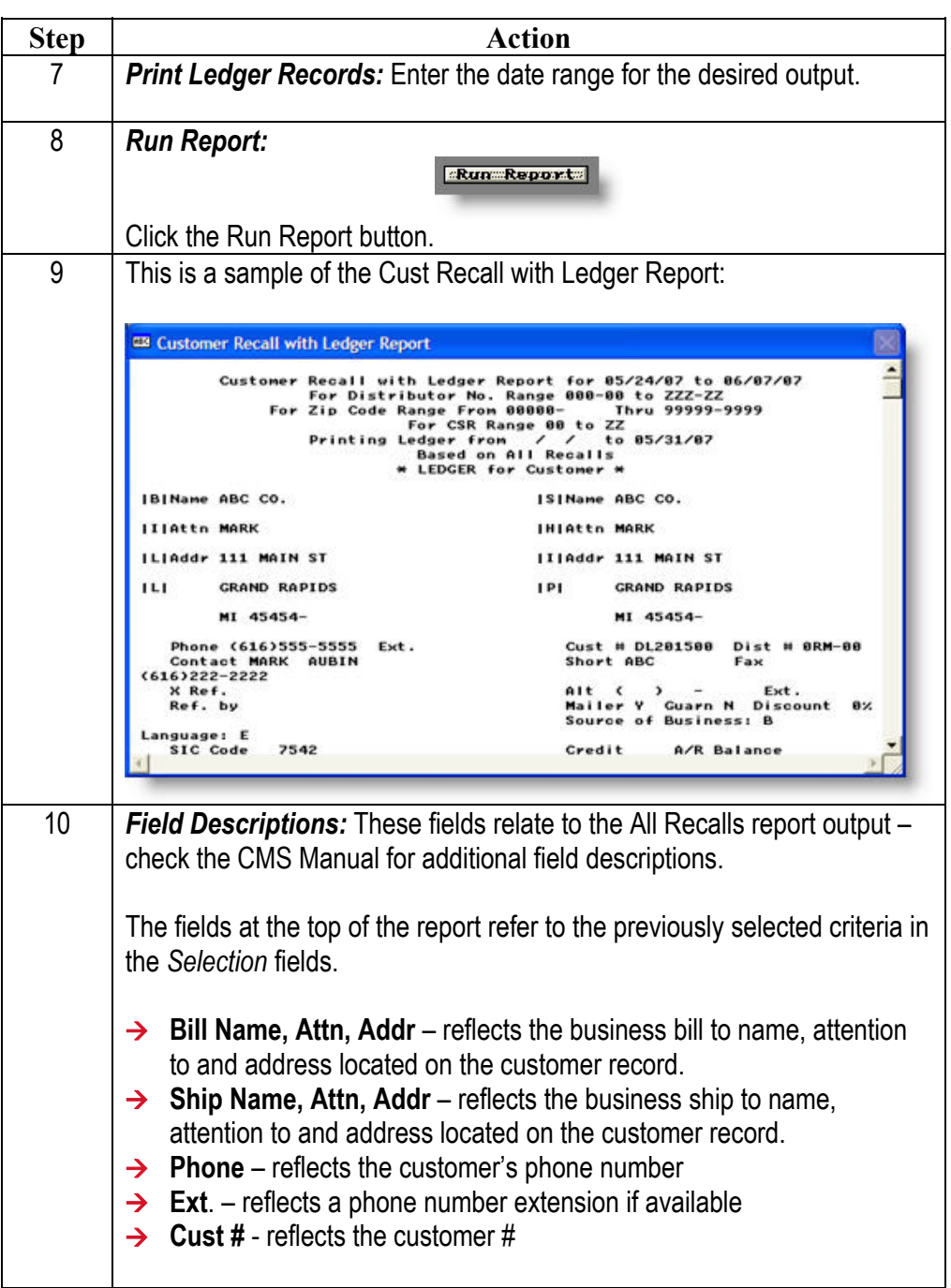

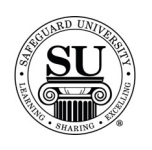

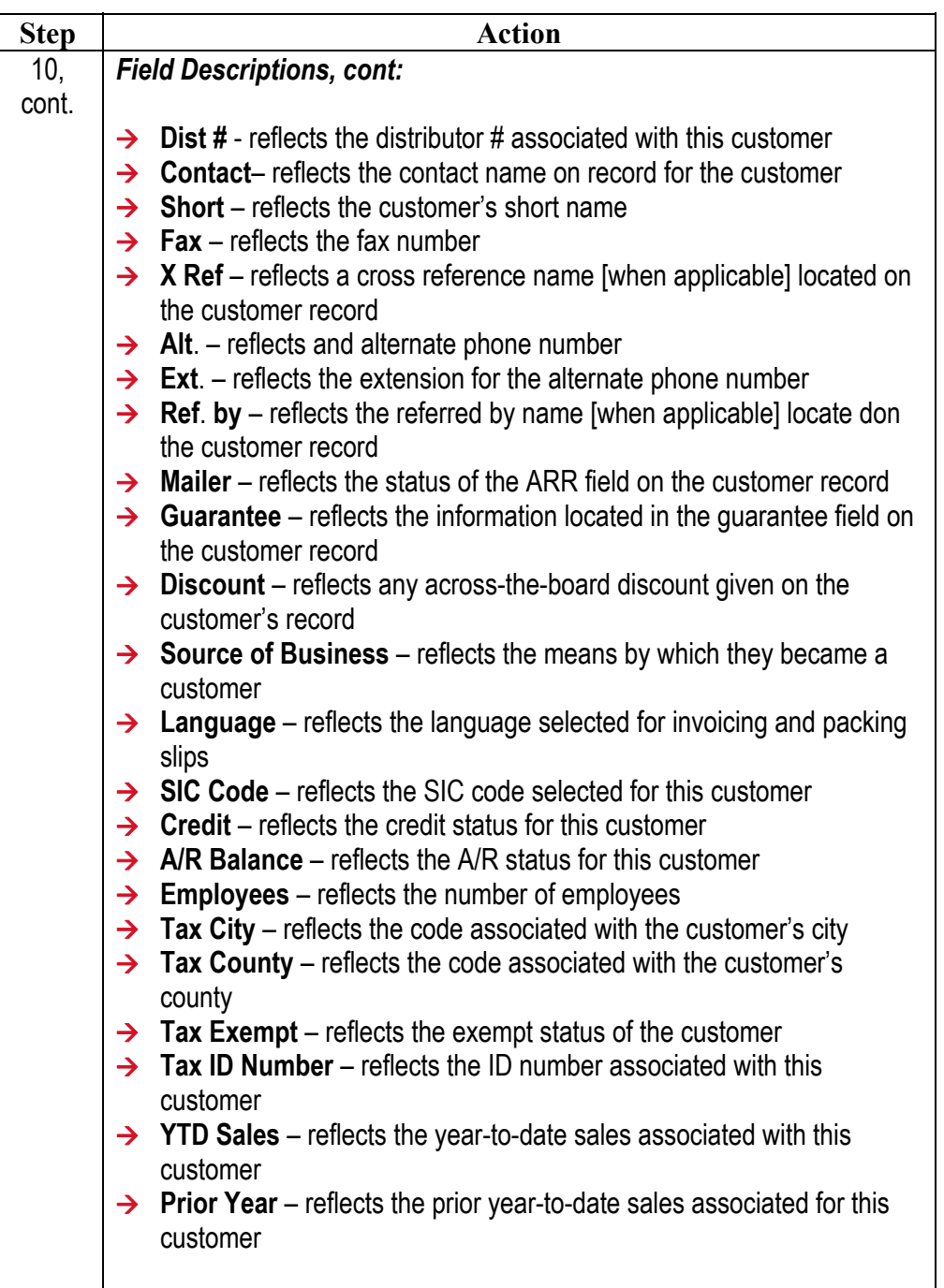

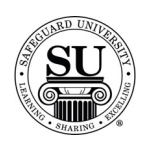

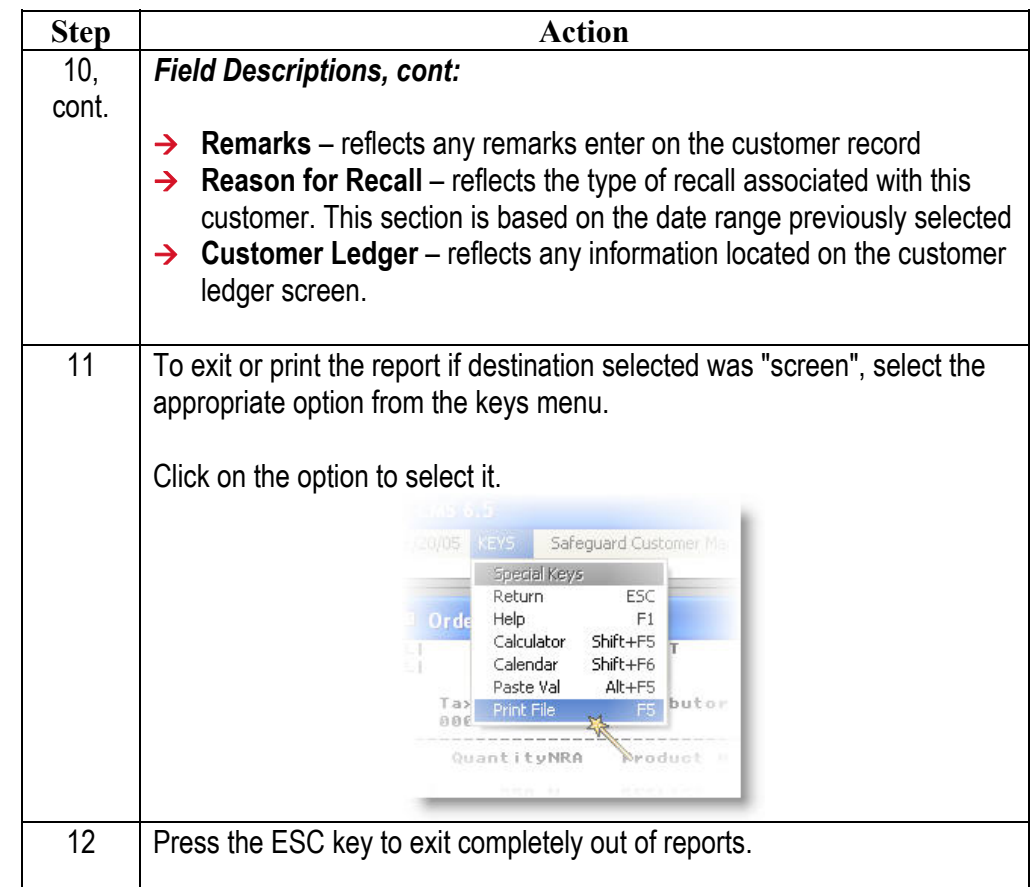